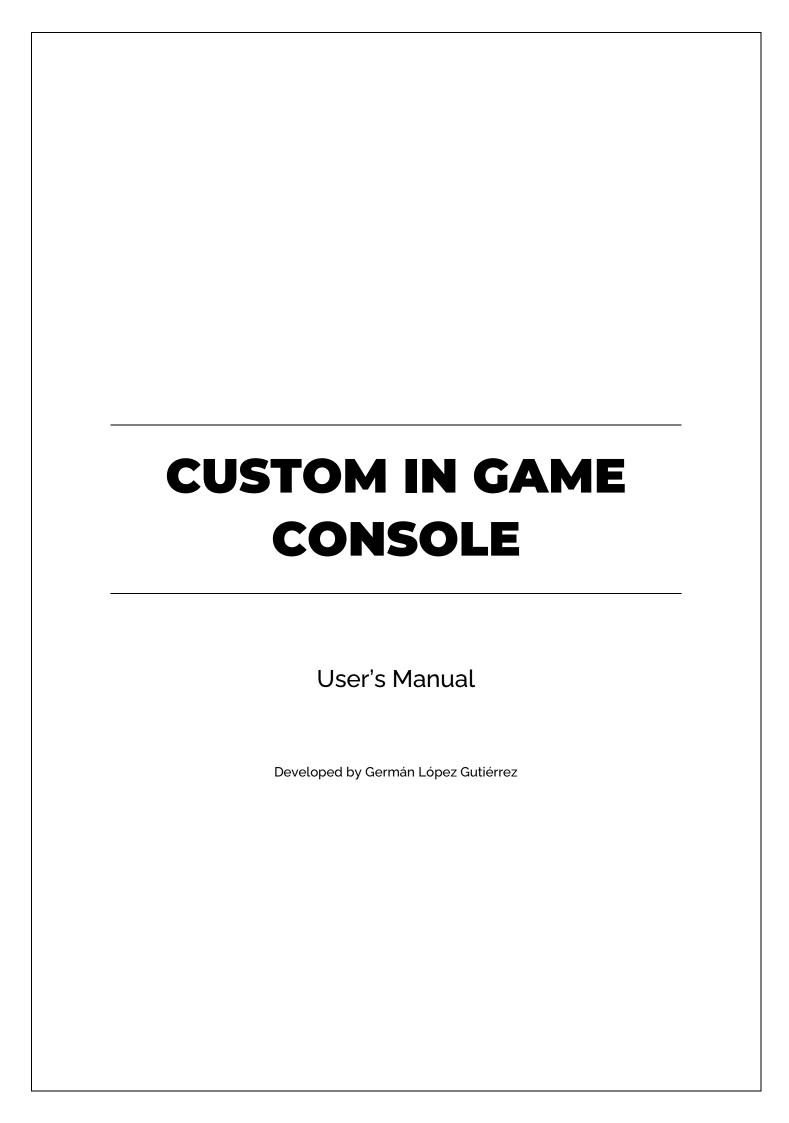

## **CONTENT**

| FIRST STEPS          | 3 |
|----------------------|---|
| WIDGET CONFIGURATION | 3 |
| COMMANDS DATA TABLE  | 4 |
| COMMANDS             | 5 |
| COMMAND MODIFICATION | 5 |
| COMMAND CREATION     | 6 |
| LIST OF COMMANDS     | 8 |
| APPENDIX             | q |

### **FIRST STEPS**

To carry out the inclusion of the command console in the UI, the following steps must be followed:

- Load the Widget and add it to the Viewport.
- Create Task.
- Add Task to the Data Table.

#### WIDGET CONFIGURATION

You must access the Player Controller that is in use (preferably). In it you must add the following:

- Widget creation, storage in a variable and the incorporation to the Viewport.
- A function associated to an input where the Event SetActiveConsole of the Widget is called.

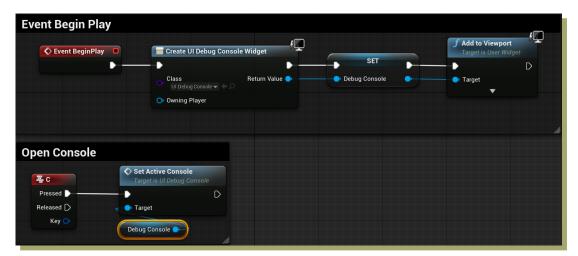

With this done, the command console now works.

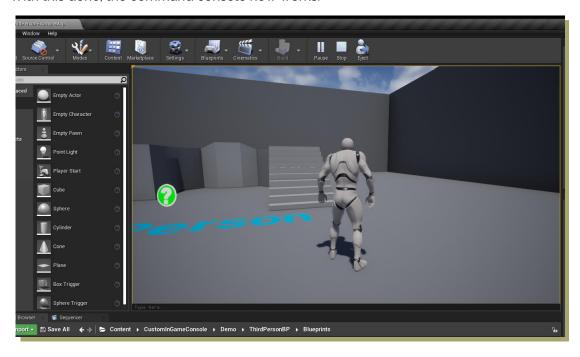

#### **COMMANDS DATA TABLE**

To see the existing commands, you must access the Data Table in the CustomInGameConsole/InGameConsole/DataTables directory.

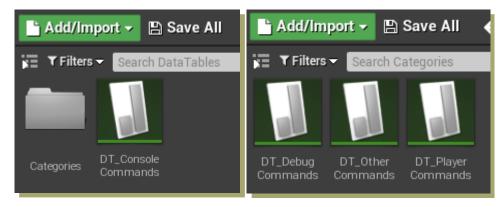

In these Data Tables you can modify the following parameters of each Command:

- 1. Command: Text to be typed in the console to call the command.
- 2. Task: Reference to the Task where the command is executed.
- 3. Description: Command description.

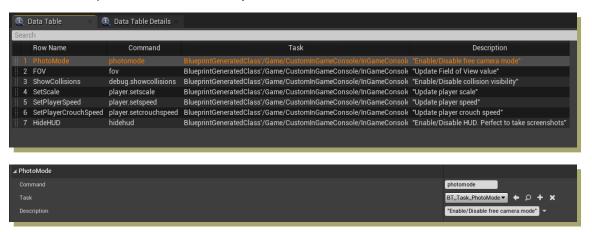

Now you can modify the content of the commands.

### **COMMANDS**

#### **COMMAND MODIFICATION**

This Asset includes a number of default commands. These are located in the following directory:

#### CustomInGameConsole/InGameConsole/Tasks

These Tasks inherit from the BT\_CommandTaskBase class. The main function to take into account within these methods is ExecuteTask. This is the function that carries out the action of the command. This would include everything related to the consequences of using a code, such as updating the FOV of the camera.

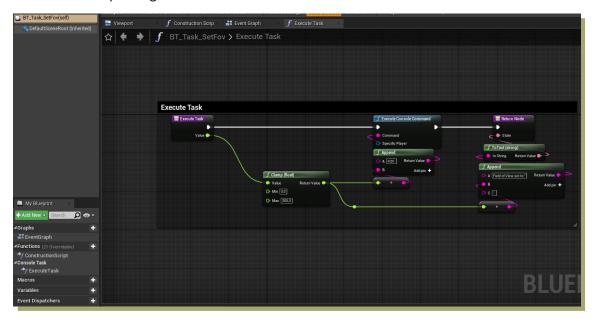

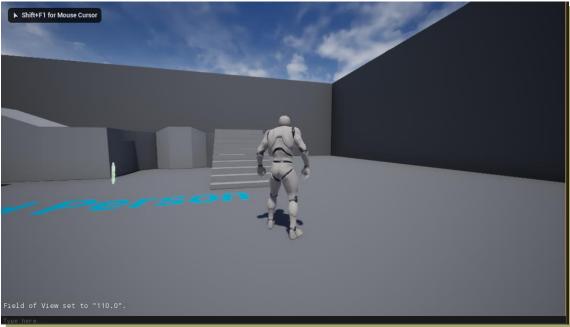

All the commands already included, can be modified in their respective Task.

#### **COMMAND CREATION**

To create a command, you have two possibilities:

- 1. Create a Child Blueprint Class of BT\_CommandTaskBase.
- 2. Duplicate an existing Task.

Once this is done, you only have to modify the content of the ExecuteTask function.

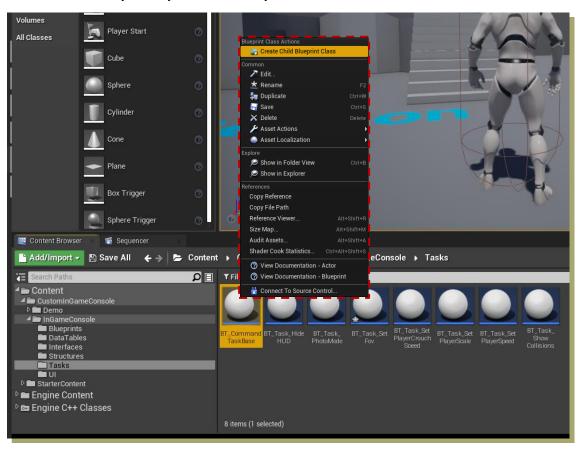

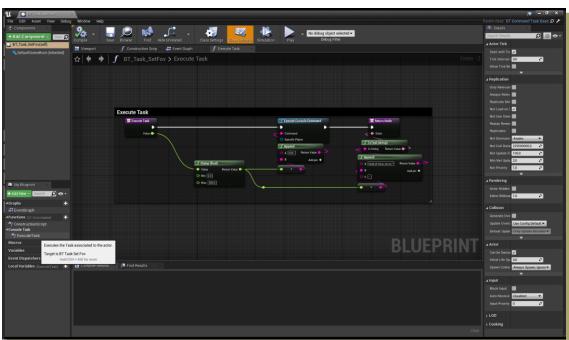

Now, you must access the *CustomInGameConsole/InGameConsole/DataTables* directory and select any of the Data Tables inside the folder Categories.

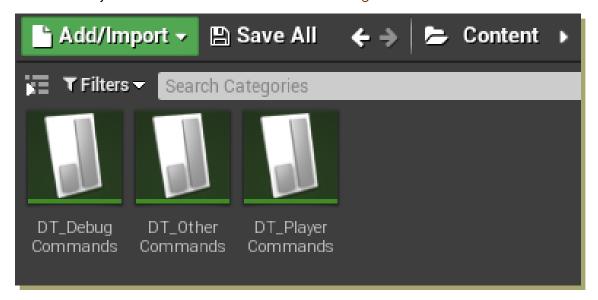

Here, you can create a new command by adding a new row. You will need to name the command and assign the Task you want to be executed after typing the code.

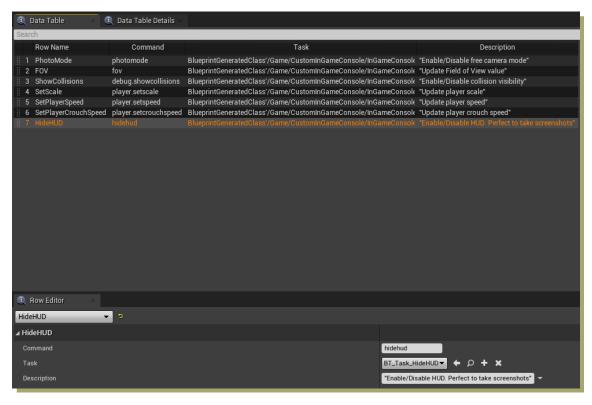

Once this is done, the new command will now be available to be typed in the custom command console.

# **LIST OF COMMANDS**

The following is a list of the <u>example</u> commands included.

| ID | Command                      | Description                                           |
|----|------------------------------|-------------------------------------------------------|
| 1  | player.setscale              | "Updates player scale"                                |
| 2  | player.setspeed              | "Updates player speed"                                |
| 3  | player.setcrouchspeed        | "Updates player crouching speed"                      |
| 4  | player.setacceleration       | "Updates player acceleration"                         |
| 5  | player.setcolliderradius     | "Updates player collider radius"                      |
| 6  | player.enablephysics         | "Enables player ragdolls"                             |
| 7  | player.setflatfloor          | "Sets player capsule flat floor"                      |
| 8  | player.setgravityscale       | "Sets player gravity scale"                           |
| 9  | player.setstepheight         | "Sets player step height"                             |
| 10 | player.setjumpvelocity       | "Sets player jump velocity"                           |
| 11 | player.setswimspeed          | "Sets player swimming speed"                          |
| 12 | player.setflyspeed           | "Sets player flying speed"                            |
| 13 | player.setaircontrol         | "Sets player air control"                             |
| 14 | player.setwalkablefloorangle | "Sets player walkable floor angle"                    |
| 15 | debug.showfps                | "Shows FPS in screen"                                 |
| 16 | debug.showcollisions         | "Enables/Disables collision visibility"               |
| 17 | debug.showgpustats           | "Show GPU Stats"                                      |
| 18 | debug.enablescreenmessages   | "Enables screen messages"                             |
| 19 | debug.disablescreenmessages  | "Disables screen messages"                            |
| 20 | quit                         | "Quits game"                                          |
| 21 | fov                          | "Updates Field of View value"                         |
| 22 | pm                           | "Enables/Disables free camera mode"                   |
| 23 | hidehud                      | "Enables/Disables HUD. Perfect to take screenshots"   |
| 24 | reconnect                    | "Reconnects the client to the current game/server"    |
| 25 | disconnect                   | "Disconnects the client from the current game/server" |
| 26 | exit                         | "Same as Quit"                                        |

## **APPENDIX**

All data structures and interface elements are easily configurable in their respective files. The code is commented and following its logic, the game can be adjusted for a completely customized experience.